# **Université IBM i 2018 16 et 17 mai**

IBM Client Center Paris

## **Session S08 – IBM Cloud Storage for i - Lab**

Ludovic Ménard – Bertrand Guibert IBM France

*ludovic\_menard@fr.ibm.com – bertrand\_guibert@fr.ibm.com*

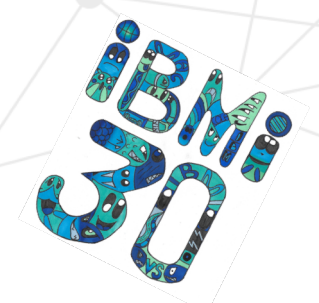

thirty

years

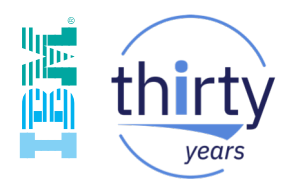

# **IBM Cloud Storage Solutions for i**

Ludovic Ménard

IT Specialist – Benchmark Manager IBM POWER Systems & IBM i ludovic\_menard@fr.ibm.com

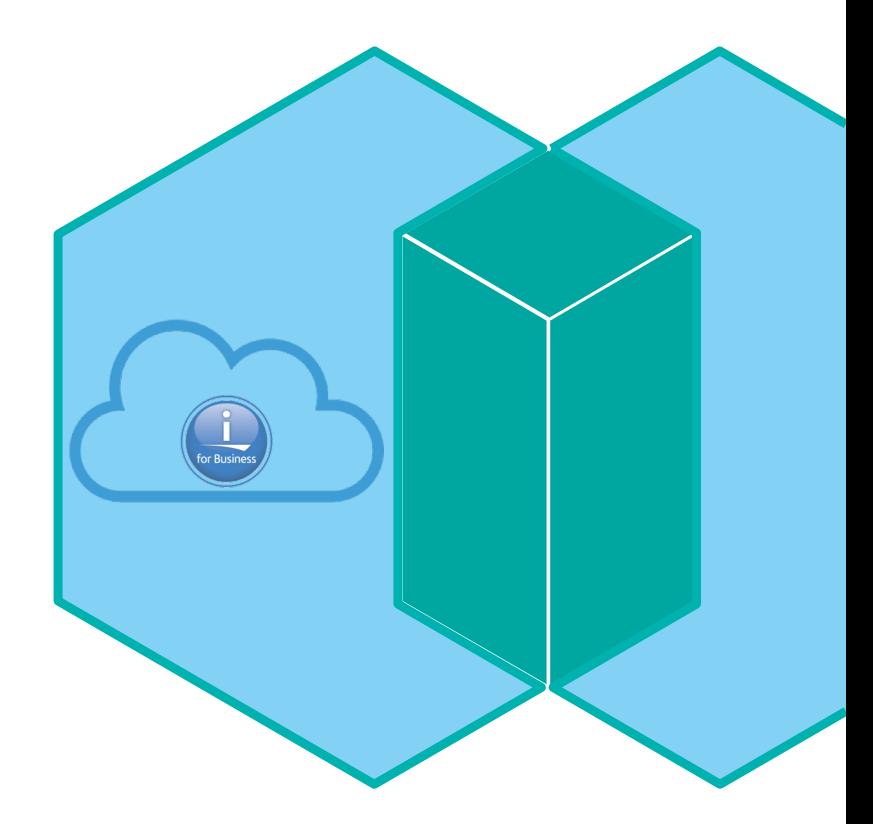

# **IBM Cloud Storage Solutions for i**

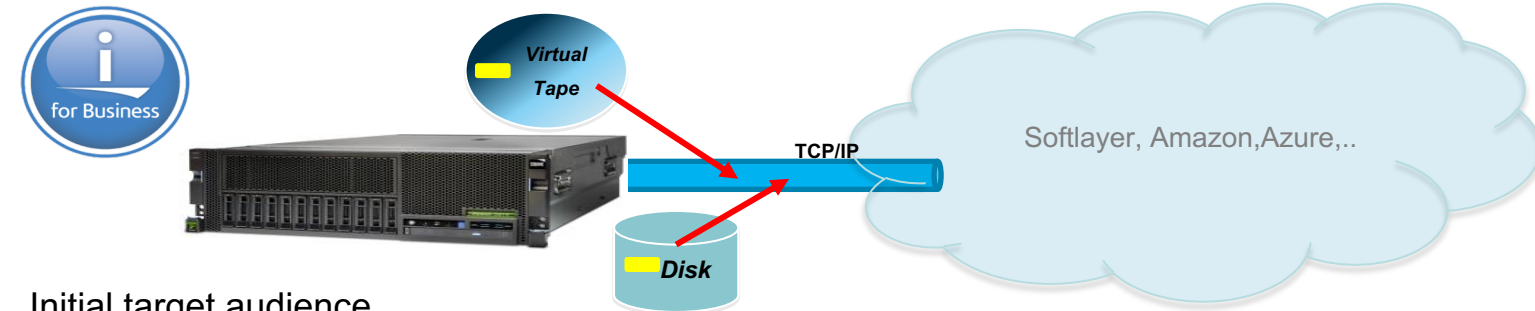

- Initial target audience
	- 1 or 2 core systems with < 1TB of data to back up
- Features
	- Use standard Cloud Object Storage
	- GUI Management
	- Integrates with BRMS for virtual tape
	- Secure connection with compression
- Value Proposition
	- Eliminate need for local tape device
	- Easy-to-use recovery operations for data
	- Do-it-yourself backup and recovery operations to a public cloud

# **V1R2M0**

# **IBM Cloud Storage Solutions for i V1R2M0**

- $\Box$  A job monitor enhancements
- $\Box$  The ability to compress files that are copied to a Cloud storage provider
- Ability to encrypt files that are copied to a Cloud storage provider
	- $\checkmark$  Encryption requires the definition of a keystore file, the library where it is stored and the key label
	- $\checkmark$  Note: both compression & encryption will require an advanced option license after the expiration of the trial period
- $\Box$  SSL Support for connections to Cloud storage providers
- Web GUI interface that supports these actions:
	- $\checkmark$  Add, change, display and delete resources
	- $\checkmark$  Copy to Cloud
	- $\checkmark$  Copy from Cloud
	- $\checkmark$  Delete cloud file
	- $\checkmark$  History for copy actions
- $\Box$  National language support for 15 languages
	- $\checkmark$  Translated languages will display on the IBM i for all command text, panel text and help text
	- $\checkmark$  Translated languages will display in the Web GUI interface for the panel text and help text

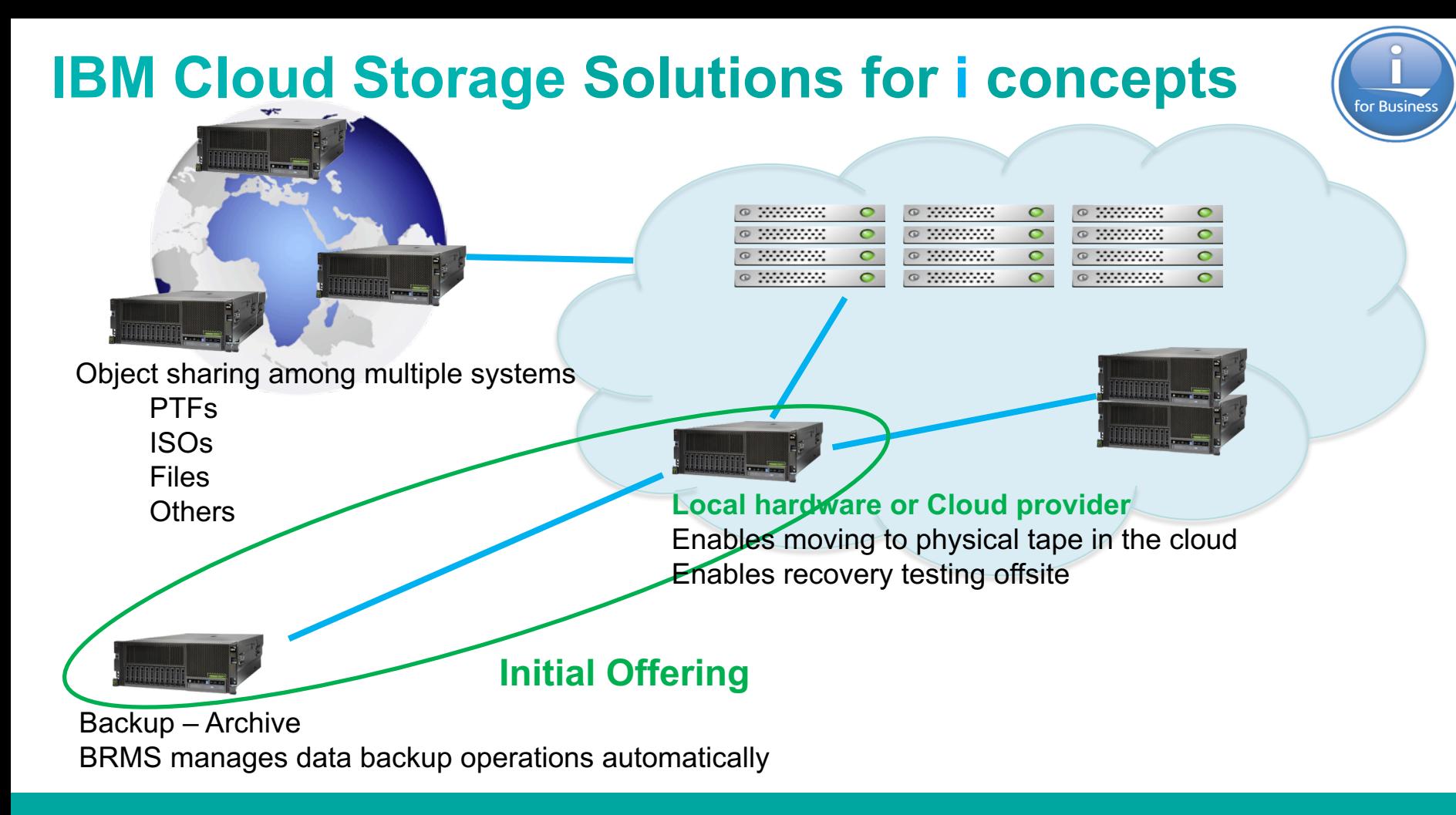

# **Infrastructure**

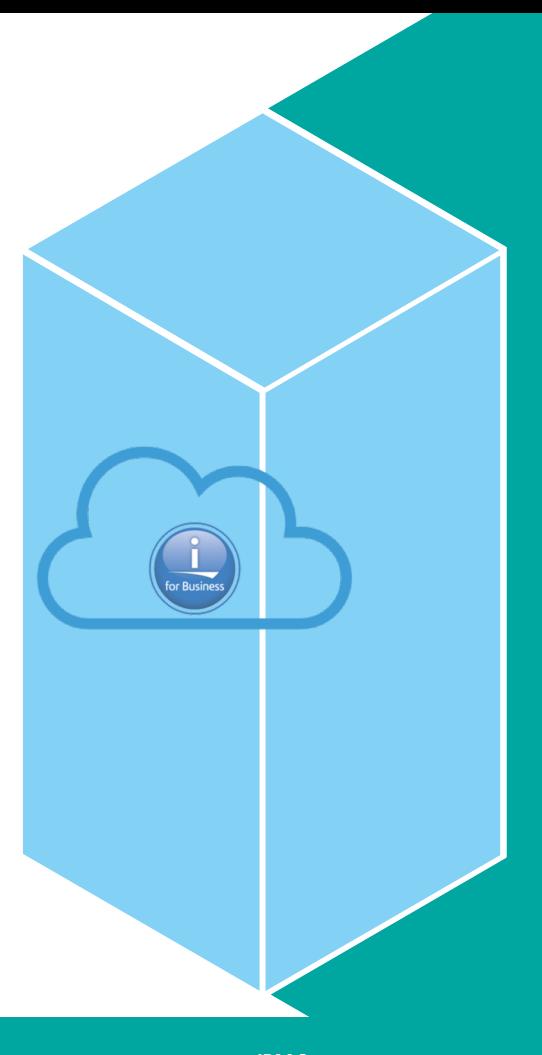

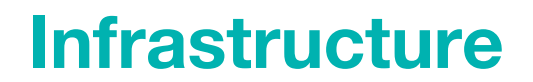

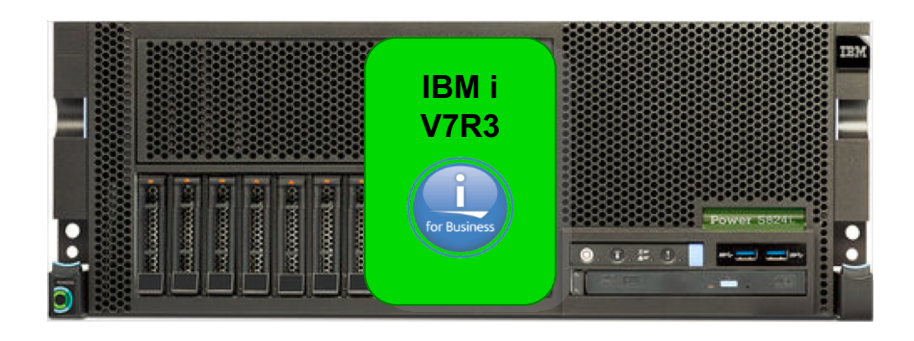

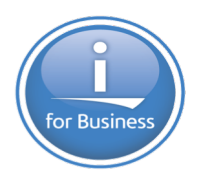

## **5733-ICC**

**SI66900 : BRMS SI66393 : ICC**

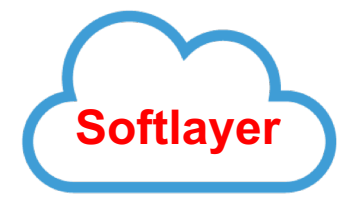

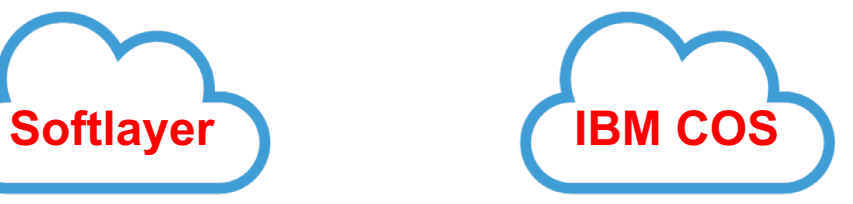

**Licenced product**

**Using Cloud Storage Solutions for i with BRMS** ß **PTFS**

# **ICC Configuration**

or Busine

# **SOFTLAYER**

# **IBM Cloud Object Storage**

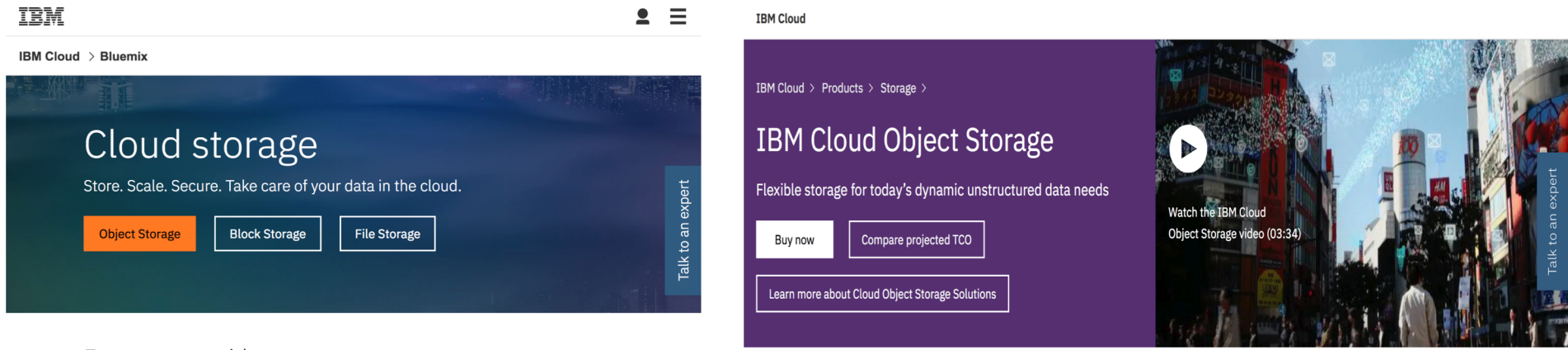

Focus on new ideas. Not cloud storage.

## https://www.ibm.com/cloudcomputing/bluemix/cloud-storage

https://www.ibm.com/cloudcomputing/products/storage/objectstorage/?lnk=mn

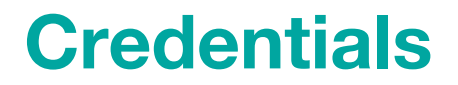

# **SOFTLAYER**

#### **□ Container**

ICC for example

### **□ Authentication Endpoint**

Public: https://par01.objectstorage.softlayer.net/auth/v1.0/ Private: xxxxxxxxxxxx

#### □ Username

IBMOS311896-2:xxxxxxxxx

### **□ API Key (Password)**

xxxxxxxxxxxxxxxxxxxxxxxxxxxxxxxxxxxxxxxxxxxxxx

# **IBM Cloud Object Storage**

- q «**vault**» or «**bucket**» : ibmiVault
- q **Vault owner**
	- user : **ibmiuser** password : **xxxxxxxx**
- **□ Access Key ID** yyyyyyyyyyyyyyyyyyyyyy
- **□ Secret Access Key** zzzzzzzzzzzzzzzzzzzzzzzzzzzzzzzzz
- q **Resource URL**  http://hostname.domain

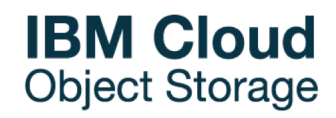

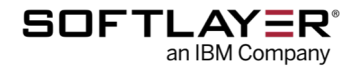

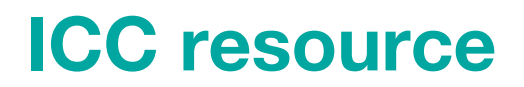

## **CRTSLRICC Softlayer**

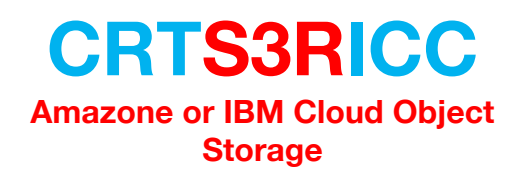

- q Resource name : **SOFTLAYER**
- $\Box$  Resource description
- **□** Authorized user: This is the **Username** in previous chart
- q Authorization Key: This is the **API Key** from previous chart
- $\Box$  Container: This will be the Softlayer container you created (can have multiple)
- $\Box$  Resource URI: This will be the endpoint from previous chart
- q Resource name : **IBMCOS**
- $\Box$  Resource description
- **□** Access key id :This is the **KEY** in previous chart
- **□** Secret access aey: This is the **API Key** from previous chart
- **□ Bucket: or Vault**
- $\Box$  Resource URI: This will be the resource URL

# **WRKCFGICC**

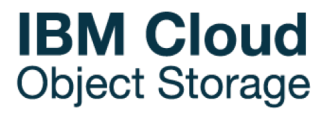

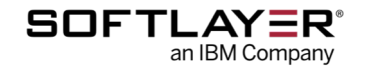

# CPYTOCLD **CPYFRMCLD**

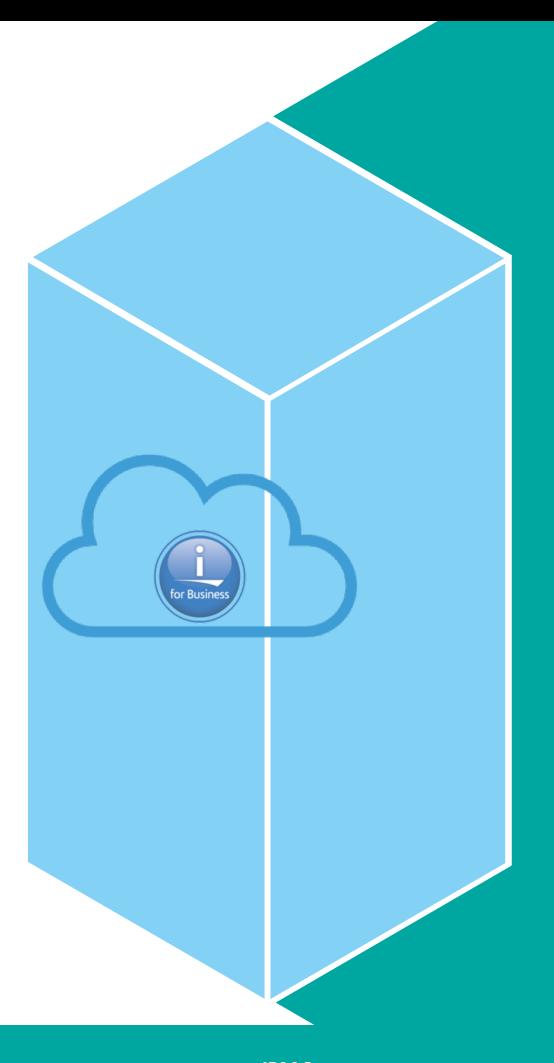

**IBM** Systems

## **CPYTOCLD**

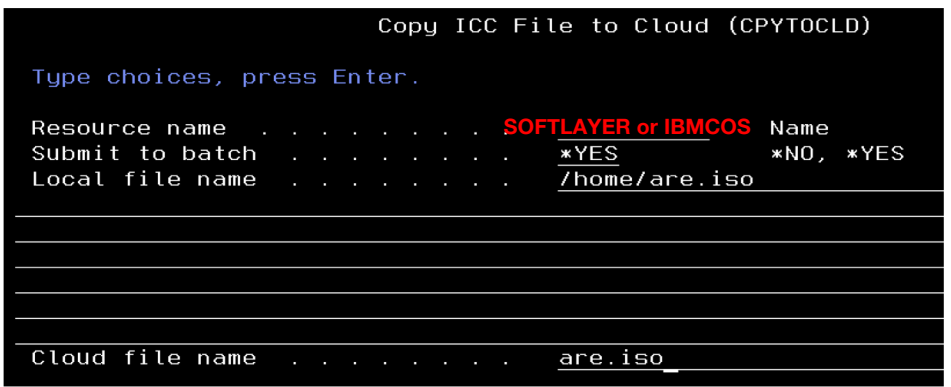

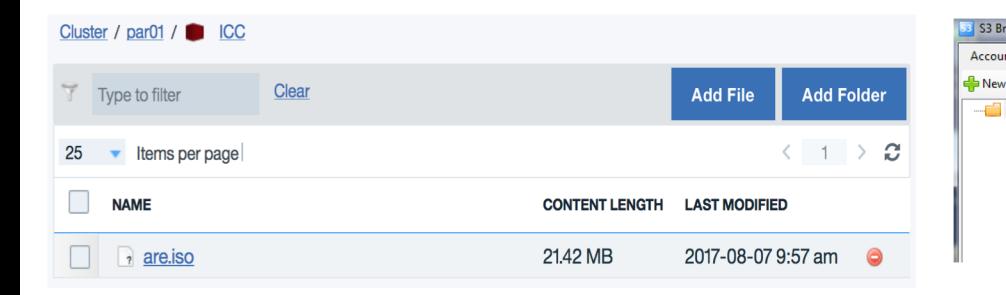

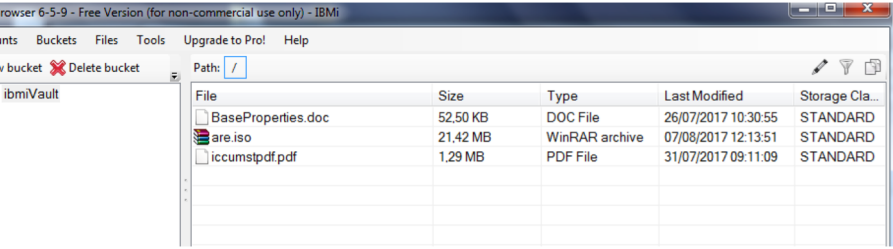

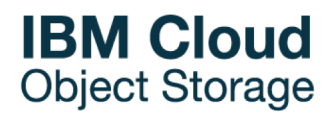

**SOFTLAYER®** 

an IBM Company

## **CPYFRMCLD**

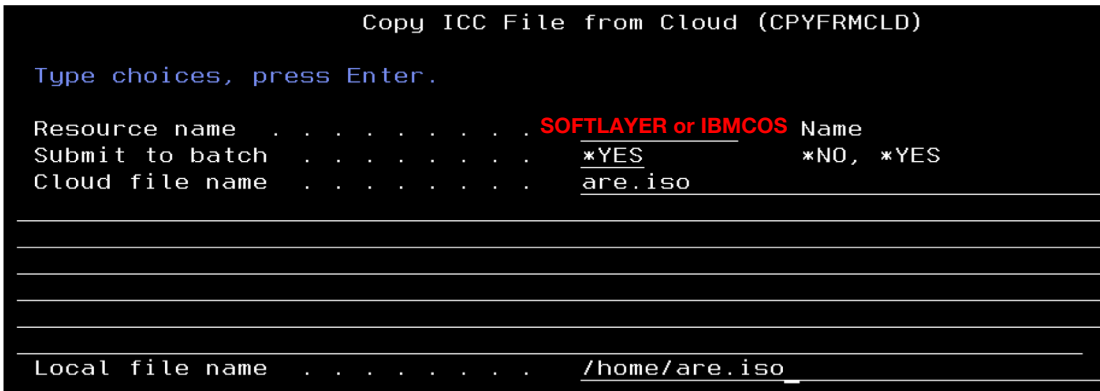

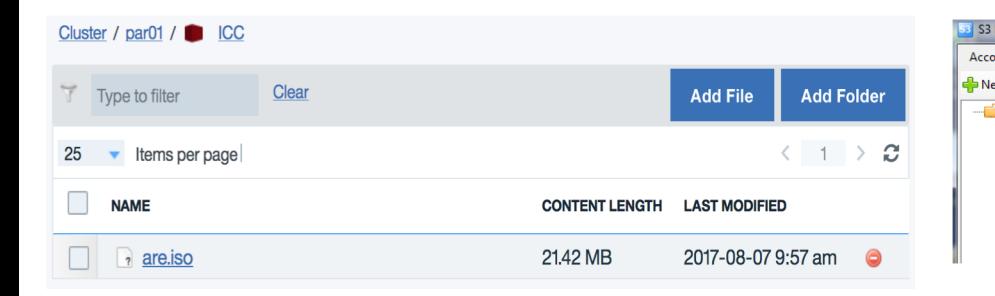

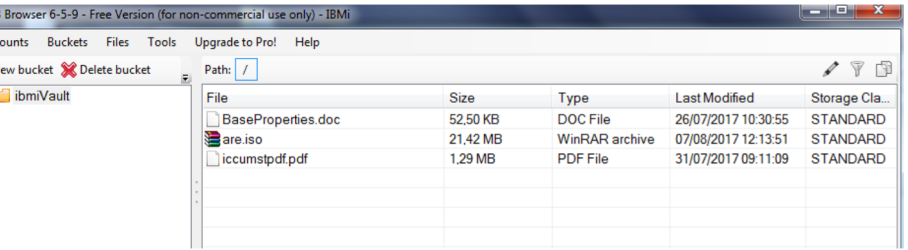

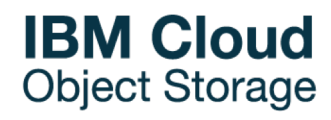

**SOFTLAYER®** 

an IBM Company

## **LOGS**

Logs QICC in Batch mode ASYNC(\*yes)

#### q CRTDTAARA DTAARA(QICC/**QICCTRCLVL**) TYPE(\*CHAR) LEN(1) VALUE('**6**') TEXT('Trace Level') **□ CRTDTAARA DTAARA(QICC/QICCDBGLOG)** TYPE(\*CHAR) LEN(256) VALUE('/tmp/qicclog.log') TEXT('Location of Log File')

\*\*\*\*\*\*\*\*\*\*\*\*\*Beginning of data\*\*\*\*\*\*\*\*\*\*\*\*\*\*\* ---STARTING COPY TO CLOUD---Local filename: Path: /home/are.iso Cloud filename: Path: are.iso host: par01.objectstorage.softlayer.net Sent 0265 bytes. Sent 032608 butes. Sent 032608 butes.

Sent 032608 butes. Sent 029576 butes. Sent 05 butes. Received 0254 butes. ICC0033: Calling exit program Q1ACLDEXIT in library QBRM. --- COPY TO CLOUD REQUEST SUCCESSFUL ---

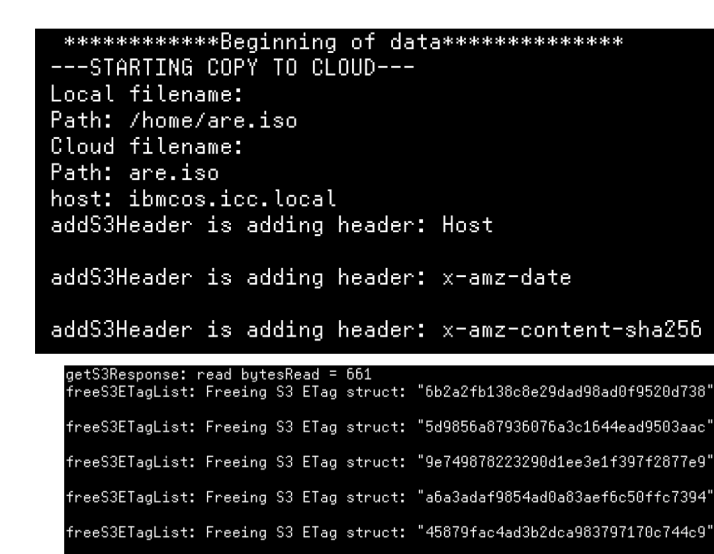

ICC0033: Calling exit program Q1ACLDEXIT in library QBRM. --COPY TO CLOUD REQUEST SUCCESSFUL ---\*\*\*\*\*\*\*\*\*\*\*\*End of Data\*\*\*\*\*\*\*\*\*\*\*\*\*\*\*\*\*\*\*\*

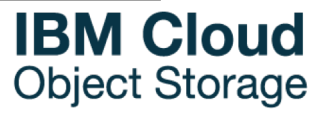

**SOFTLAYER®** 

an IBM Company

# **BRMS Turn-key**

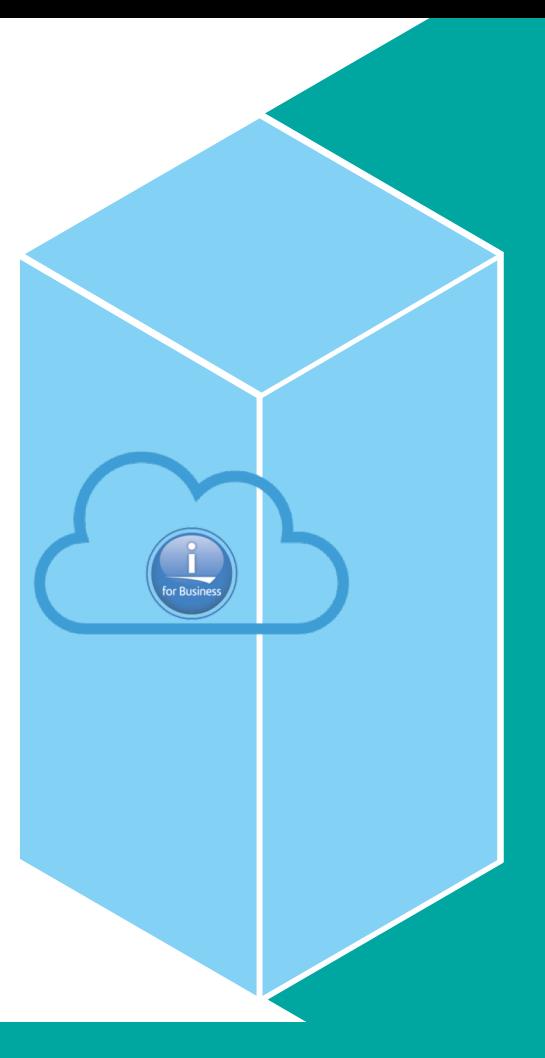

**IBM** Systems

# **BRMS Configuration**

## **INZBRM (\*DATA) or STRMNTBRM RUNCLNUP(\*YES)**

#### **□ Storage locations : WRKLOCBRM**

- $\checkmark$  based on resource name
- $\checkmark$  the Media slotting field will be set to \*CLD

#### **□ Media class** : WRKCLSBRM TYPE(\*MED)

- $\checkmark$  QCLDVRTTAP : virtual tape media
- $\checkmark$  QCLDVRTOPT : virtual optical media

#### **□ Media policy** : WRKPCYBRM TYPE(\*MED)

- $\checkmark$  define what is done with media after the media has been used for a backup
- $\checkmark$  based on resource name

#### **□ Move policy**

- $\checkmark$  based on resource name
- $\checkmark$  Used to indicate to move to cloud during backup if possible

#### **□ Control groups : WRKCTLGBRM**

- $\checkmark$  define how objects should be saved during backups
- $\checkmark$  QCLDBGRPxx : Backs up what is minimally needed for a recovery to get to the cloud and user data.
- $\checkmark$  QCLDBIPLxx : Backs up what is minimally needed for a system D-IPL. This will need to be burned to a DVD
- $\checkmark$  QCLDBSYSxx : Backs up all system data except \*SAVSYS
- $\checkmark$  QCLDBUSRxx : Backs up all user data incrementally.

## **BRMS**

### WRKCTLGBRM TYPE(\*BKU)

Work with Backup Control Groups

MENARD73

a á á

á

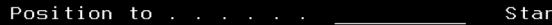

rting characters

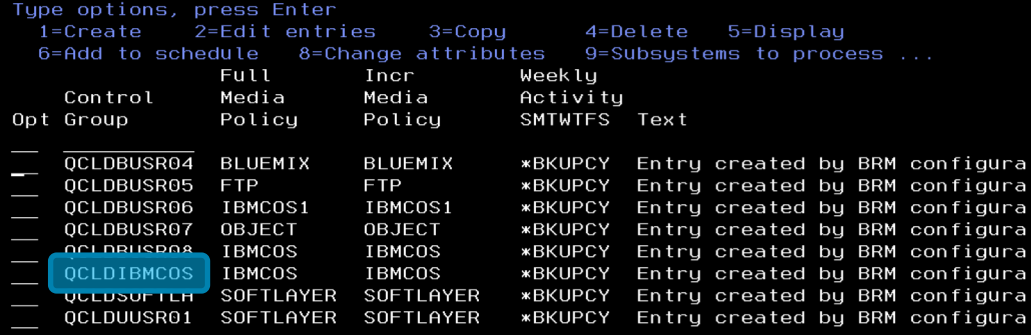

# **IBM Cloud Object Storage**

## OPTION 5 Display Control group

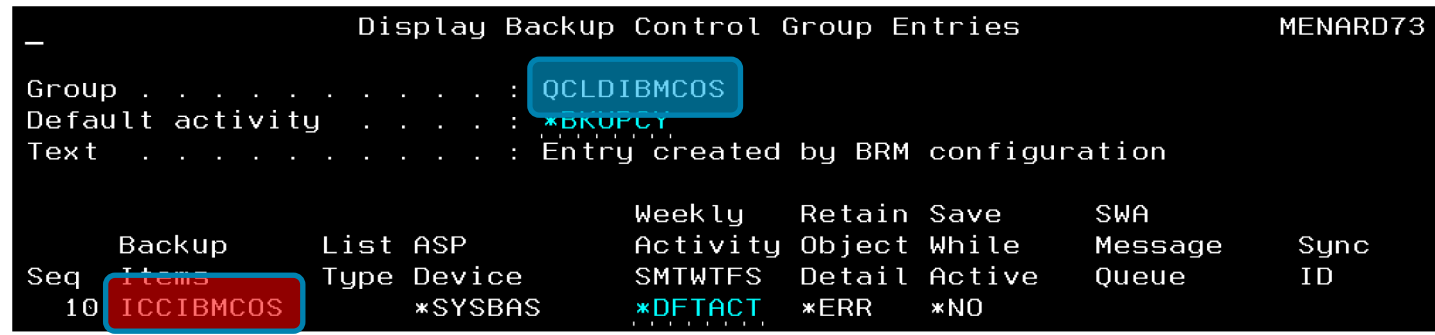

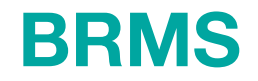

## **STRBKUBRM CTLGRP(QCLDIBMCOS) SBMJOB(\*NO)**

### WRKMEDBRM

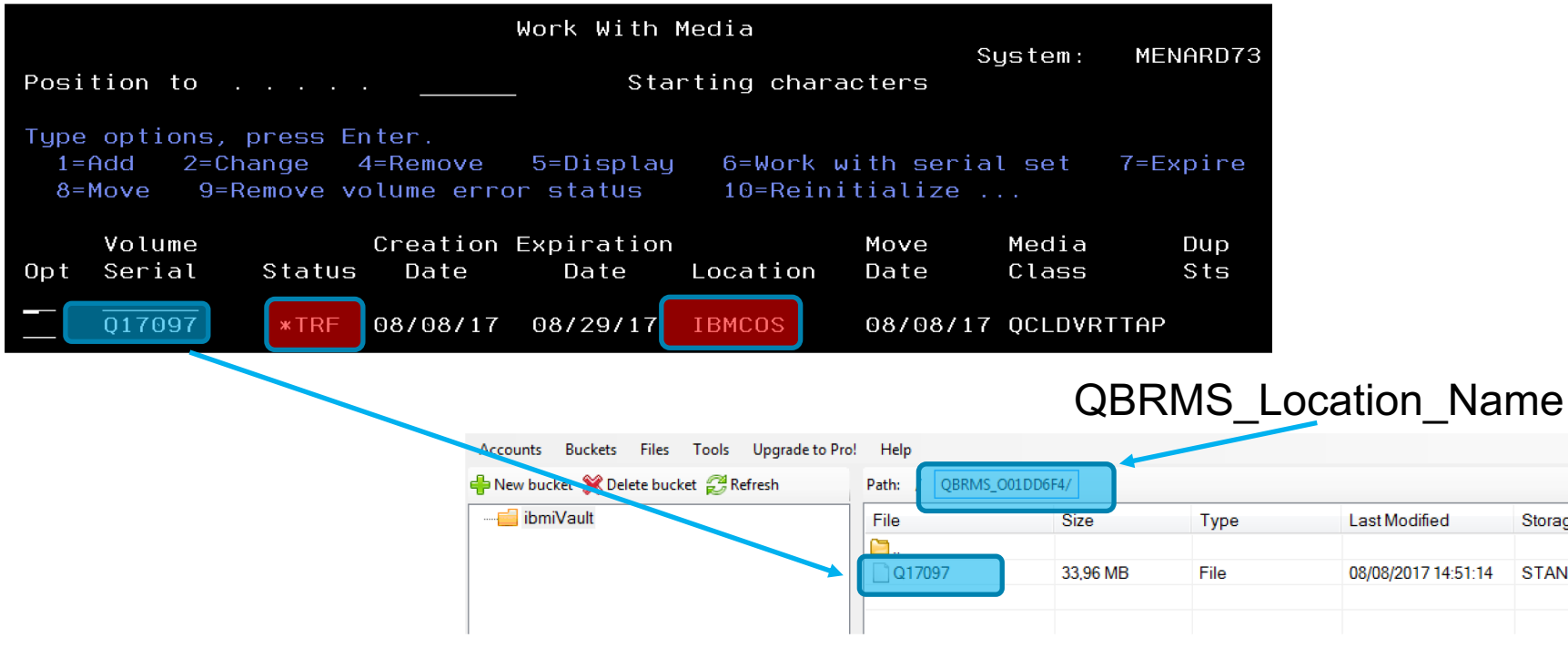

Storage Cla..

**STANDARD** 

## **BRMS**

## WRKCTLGBRM TYPE(\*BKU)

Work with Backup Control Groups MENARD73 Starting characters Position to . . . . . . Type options, press Enter  $1 =$ Create 2=Edit entries  $3 =$ Copu 4=Delete 5=Display 6=Add to schedule 8=Change attributes 9=Subsystems to process ... Full Incr Weekly Control Media Media Activity SMTWTFS Text Opt Group Policy Policy QCLDBUSR04 **BLUEMIX BLUEMIX \*BKUPCY** Entry created by BRM configura Entry created by BRM configura QCLDBUSR05 **FTP FTP \*BKUPCY** IBMCOS1 QCLDBUSR06 IBMCOS1 **\*BKUPCY** Entry created by BRM configura Entry created by BRM configura QCLDBUSR07 **OBJECT OBJECT \*BKUPCY** \*BKUPCY Entry created by BRM configura QCLDBUSR08 **IBMCOS IBMCOS** <u>SCLDIDMCOC</u> **IBMCOS IBMCOS** \*BKUPCY Entry created by BRM configura \*BKUPCY Entry created by BRM configura SOFTLAYER SOFTLAYER OCLDSOFTLA \*BKUPCY Entry created by BRM configura SOFTLAYER SOFTLAYER <u>CLDUUSRO1</u>

# **SOFTLAYER**

### OPTION 5 Display Control group

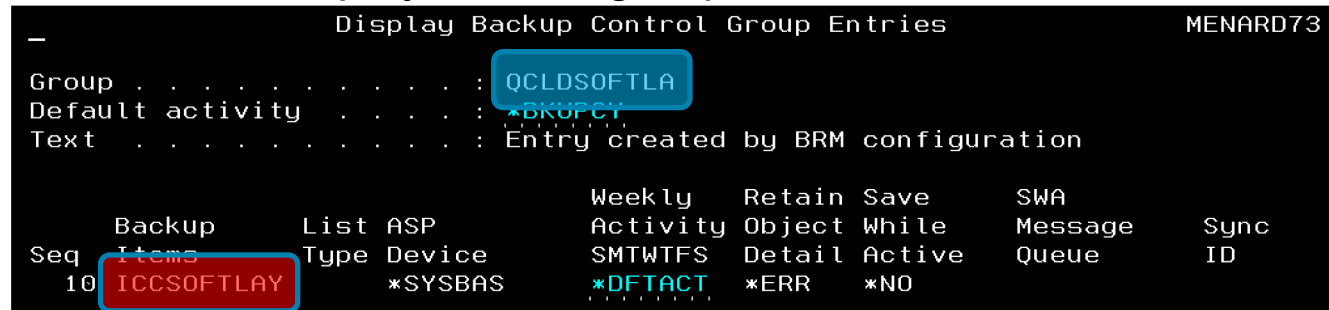

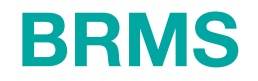

## **STRBKUBRM CTLGRP(QCLDSOFTLA) SBMJOB(\*NO)**

## WRKMEDBRM

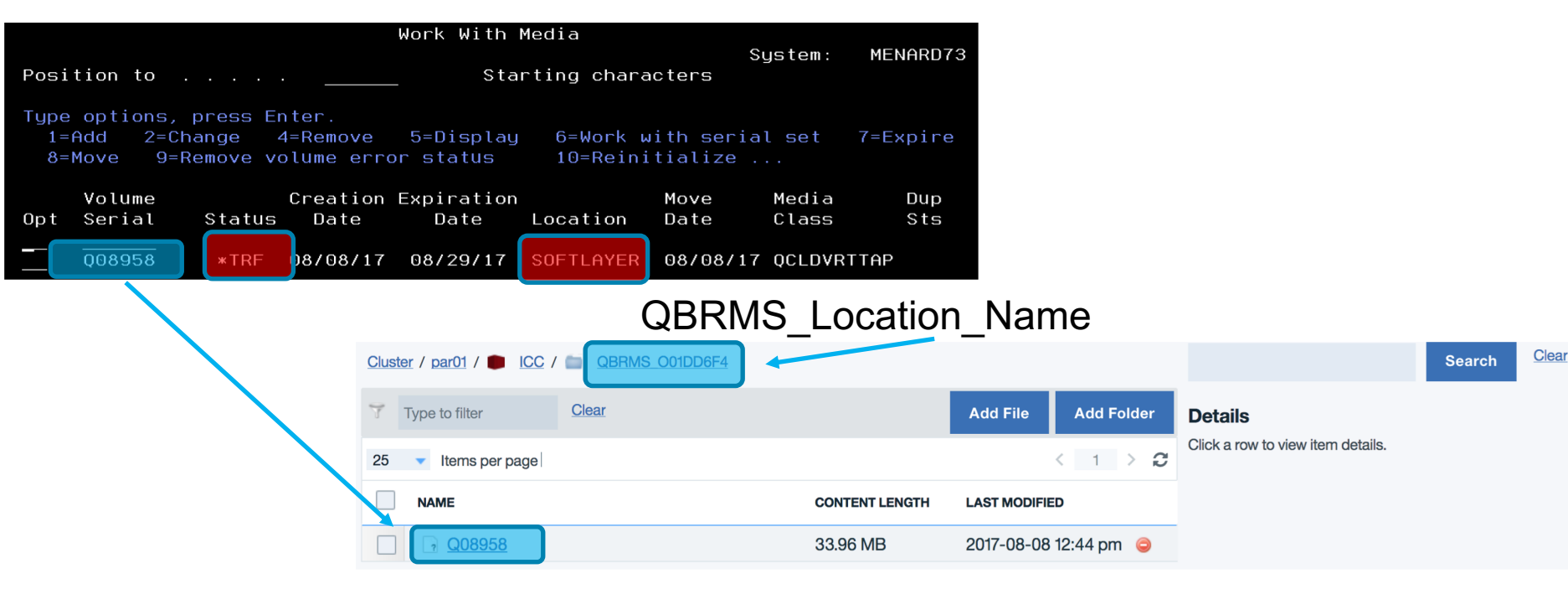

# **Documentations**

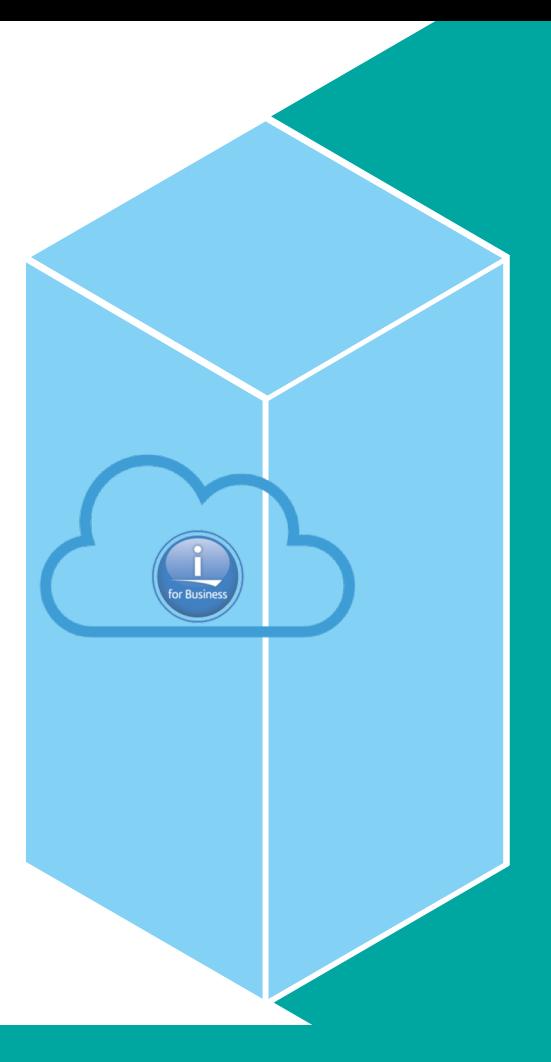

**IBM** Systems

## **User initiated transfers of media to cloud storage**

1.Create a cloud resource named BRMSCLD by running one of the following commands:

- 1. CRTFPRICC
- 2. CRTSLRICC
- 2.Configure BRMS objects required to use the cloud resource:
	- 2. INZBRM OPTION(\*DATA)
- 3.Create a virtual tape device:
	- 2. CRTDEVTAP DEVD(BRMSCLDTAP) RSRCNAME(\*VRT)
- 4.Vary on the virtual tape device:
	- 2. VRYCFG CFGOBJ(BRMSCLDTAP) CFGTYPE(\*DEV) STATUS(\*ON)
- 5.Create an image catalog:
	- 2. CRTIMGCLG IMGCLG(BRMSCLDTAP) TYPE(\*TAP) DIR('/tmp/BRMSCLDTAP') CRTDIR(\*YES)
- 6.Add a volume to the image catalog:
	- 2. ADDIMGCLGE IMGCLG(BRMSCLDTAP) FROMFILE(\*NEW) TOFILE(\*GEN) VOLNAM(BRMCLD)
- 7.Load the image catalog on the device:
	- 2. LODIMGCLG IMGCLG(BRMSCLDTAP) DEV(BRMSCLDTAP)
- 8.Configure the virtual tape device in BRMS:
	- 2. WRKDEVBRM
		- 2. specify 1=Create for the Opt field
		- 3. specify BRMSCLDTAP for the Device field
		- 4. specify \*VRTTAP for the Category field
- 9.Add a media class for the virtual tape media:
	- 2. WRKCLSBRM TYPE(\*MED)
		- 2. specify 1=Create for the Opt field
		- 3. specify BRMSCLDTAP for the Class field
			- 2. specify \*VRT256K for the Density field
			- 3. specify \*NO for the Shared media field

2.Add volume BRMCLD to the BRMS media inventory:

2. ADDMEDBRM VOL(BRMCLD) MEDCLS(BRMSCLDTAP) IMGCLG(BRMSCLDTAP)

3.Add a media policy for the virtual tape media:

- 2. WRKPCYBRM TYPE(\*MED)
	- 2. specify 1=Create for the Opt field
	- 3. specify BRMSCLDTAP for the Policy field
	- 4. specify BRMSCLDTAP for the Media class field

4.Create a library to save to the cloud:

### 2. CRTLIB LIB(CLDLIB)

- 5.Save the library to the virtual tape volume:
	- 2. SAVLIBBRM LIB(CLDLIB) DEV(BRMSCLDTAP) MEDPCY(BRMSCLDTAP)
- 6.Move volume BRMCLD to the cloud location:
	- 2. WRKMEDBRM VOL(BRMCLD)
		- 2. verify the volume is in \*ACT status
		- 3. verify location \*HOME
		- 4. specify 8=Move for the Opt field
			- 2. specify BRMSCLD for the Storage location field
		- 5. verify the volume is in \*ACT status
		- 6. verify location BRMSCLD
- 7.Delete the library:

### 2. DLTLIB LIB(CLDLIB)

- 8.Restore the library:
	- 2. RSTLIBBRM SAVLIB(CLDLIB) DEV(BRMSCLDTAP)
- 9.Verify that the library was restored:
	- 2. DSPLIB LIB(CLDLIB)

## **Automatic transfers of media to cloud storage**

1.Create a cloud resource by running one of the following commands:

- 1. CRTFPRICC
- 2. CRTSLRICC

2.Configure BRMS objects required to use the cloud resource:

2. INZBRM OPTION(\*DATA)

3.The pre-defined cloud control groups that BRMS created for the cloud resource should be setup to work as defined. To simplify this example, copy one of the predefined control groups:

- 2. WRKCTLGBRM TYPE(\*BKU)
	- 2. specify 3=Copy next to QCLDBUSR01

2. specify QCLDUUSR01 for the New Name field

- 4.Create a library to save to the cloud:
	- 2. CRTLIB LIB(CLDLIB)

5.Change the entries in the control group to save the library created in the previous step:

- 2. WRKCTLGBRM TYPE(\*BKU)
	- 2. specify 2=Change entries next to QCLDUUSR01
		- 2. clear all entries from the control group by removing all the numbers from the Seq column
		- 3. add and entry for library CLDLIB:
			- 2. Seq 10
			- 3. Backup Items CLDLIB
			- 4. Let the remaining fields use default values.

#### 3. WRKCTLGBRM TYPE(\*BKU)

- 2. specify 8=Change attributes next to QCLDUUSR01
	- 2. specify \*NONE for the Automatically backup media information field

2.Run the control group:

- 2. STRBKUBRM CTLGRP(QCLDUUSR01) SBMJOB(\*NO)
- 3.View the media to verify that it is at the cloud location:
	- 2. WRKMEDBRM FILEGRP(QCLDUUSR01)
		- 2. verify the volume is in \*ACT status
		- 3. verify the location is the cloud resource created in step 2

4.Delete the library:

#### 2. DLTLIB LIB(CLDLIB)

- 5.Restore the library:
	- 2. WRKMEDIBRM CTLGRP(QCLDUUSR01)
		- 2. specify 7=Restore next to the saved item
			- 2. specify 1=Select next to the saved item

6.Verify that the library was restored:

#### 2. DSPLIB LIB(CLDLIB)

- 7.View the media to verify that it is at the home location:
	- 2. WRKMEDBRM FILEGRP(QCLDUUSR01)
		- 2. verify the volume is in \*ACT status
		- 3. verify the location is \*HOME

## **IBM Cloud Storage Solutions for i documentation**

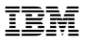

**IBM Knowledge Center** 

Home  $\left.\right\rangle$  IBM i 7.3  $\left.\right\rangle$  Storage solutions  $\left.\right\rangle$ 

IBM Cloud Storage Solutions for i V1.2.0 User's Guide

 $\equiv$  Table of contents Change version ~

IBM® Cloud Storage Solutions for i V1.2.0 User's Guide

• What's new as of November 2017

The following features are new in IBM Cloud Storage Solutions for IBM i V1.2.0.

• PDF file for IBM Cloud Storage Solutions for i V1.2.0 User's Guide

You can view and print a PDF file of this information.

• IBM Cloud Storage Solutions for i

IBM Cloud Storage Solutions for i is the IBM solution for storing IBM i files in the cloud.

• Cloud Storage Solutions administration

Administering Cloud Storage Solutions involves meeting the system requirements; obtaining cloud storage space; deciding which license you need and then installing it; and preparing to encrypt files. See the administration notes for warnings and best practices.

• Working with resources in Cloud Storage Solutions

Afficher un menu d Ctorogo Colutione commande to eracto change and dieplay recourses. A recourse definee a claud convertionation

### https://www.ibm.com/support/knowledgecenter/en/ssw ibm i 73/icc/topics/iccuoverview.htm

# **IBM Cloud Storage Solutions for i documentation**

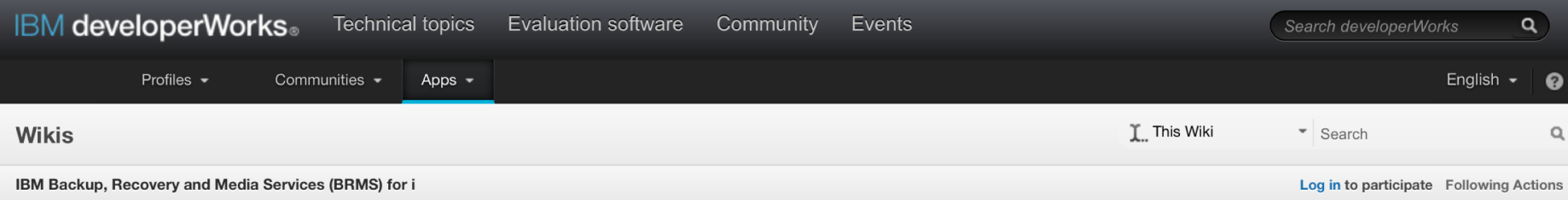

#### Welcome

**Product Information** 

**News** 

**Enhancements** 

▶ BRMS Enterprise

• Using Cloud Storage Soluti...

Automatic transfers of ...

User initiated transfers...

**BRMS** objects related to...

System backup and rec

You are in: IBM Backup, Recovery and Media Services (BRMS) for i > Using Cloud Storage Solutions for i with BRMS

#### **Using Cloud Storage Solutions for i with BRMS**

| Updated Jul 7, 2017 by MervynVenter | Tags: None

Page Actions =

BRMS can be used to transfer virtual save media, from tape or optical image catalogs, to/from the cloud using product IBM Cloud Storage Solutions for i (5733ICC). Cloud Storage Solutions for i allow cloud connector resources to be defined for cloud storage providers such as IBM SoftLayer, AWS S3, IBM Cloud Object Storage cloud server and for private interfaces such as file transfer protocol (FTP). BRMS will create BRMS storage locations for each cloud resource defined on a system. When virtual media is moved to a cloud storage location, the media will be transferred to the cloud using the cloud resource. Likewise, when that media is moved from a cloud location the media will be transferred back to the i system. Media will also be automatically transferred back to the system during a restore when no local save media is available to the restore.

### **Using Cloud Storage for i with BRMS**

# **Merci de votre attention**

# N'oubliez pas de remplir le questionnaire de satisfaction !

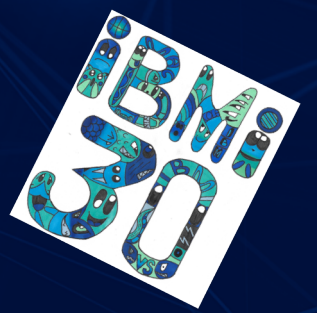

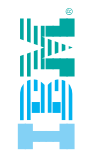

# **Questions** ?

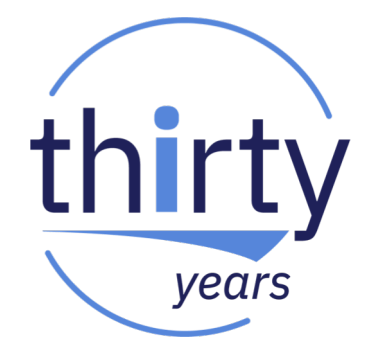

IBM

*IT Specialist POWER Systems & IBM i Ludovic\_menard@fr.ibm.comIBM Client Center Montpellier France* **Ludovic Ménard**

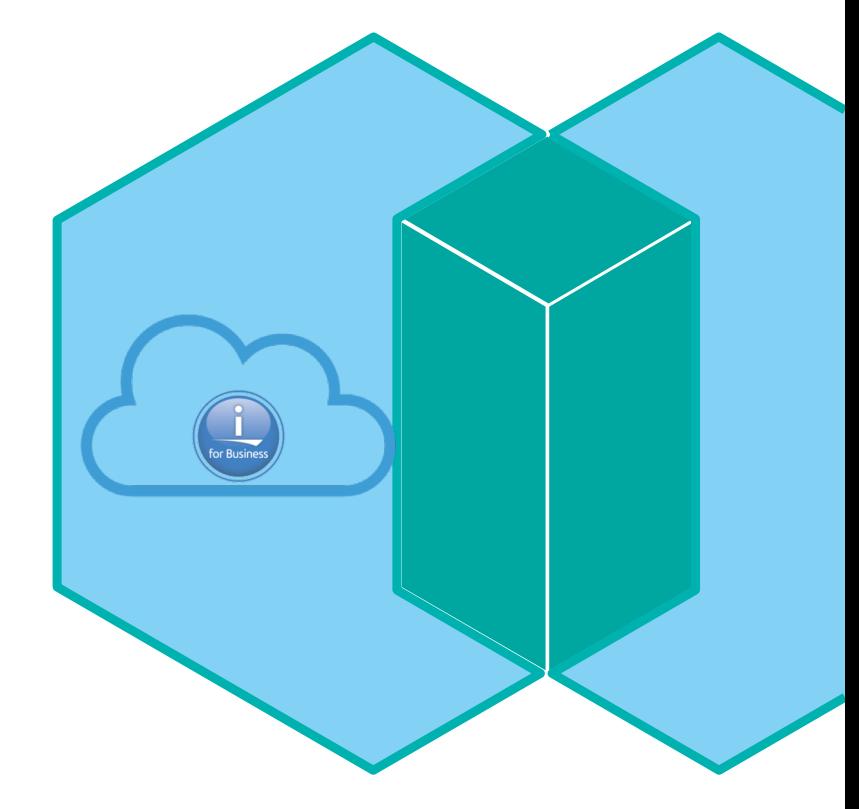